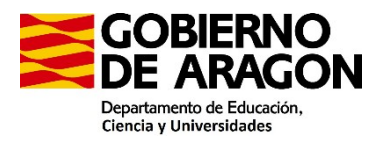

### PROCEDIMIENTO SELECTIVO ESTABILIZACIÓN

ORDEN ECU/1900/2022 (BOA 28/12/2024)

### PARTE A:TEMA ESCRITO.

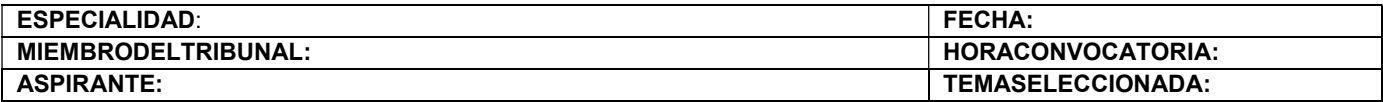

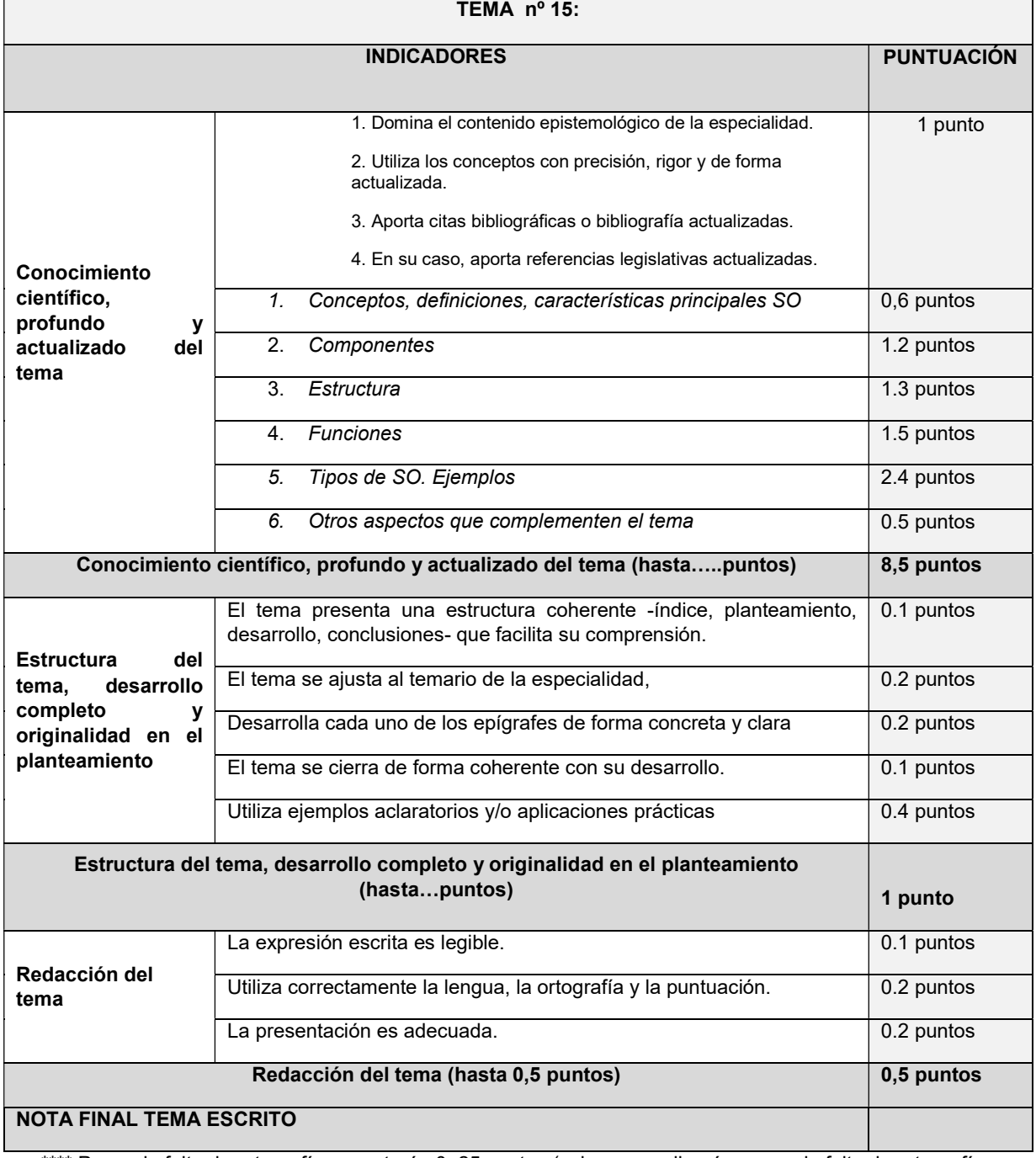

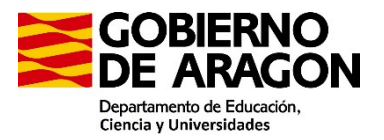

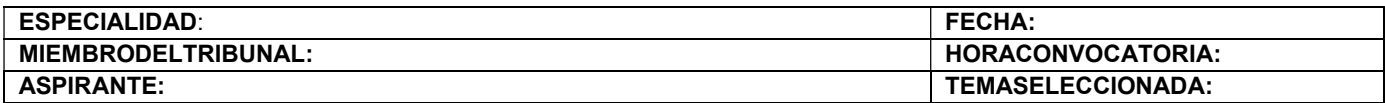

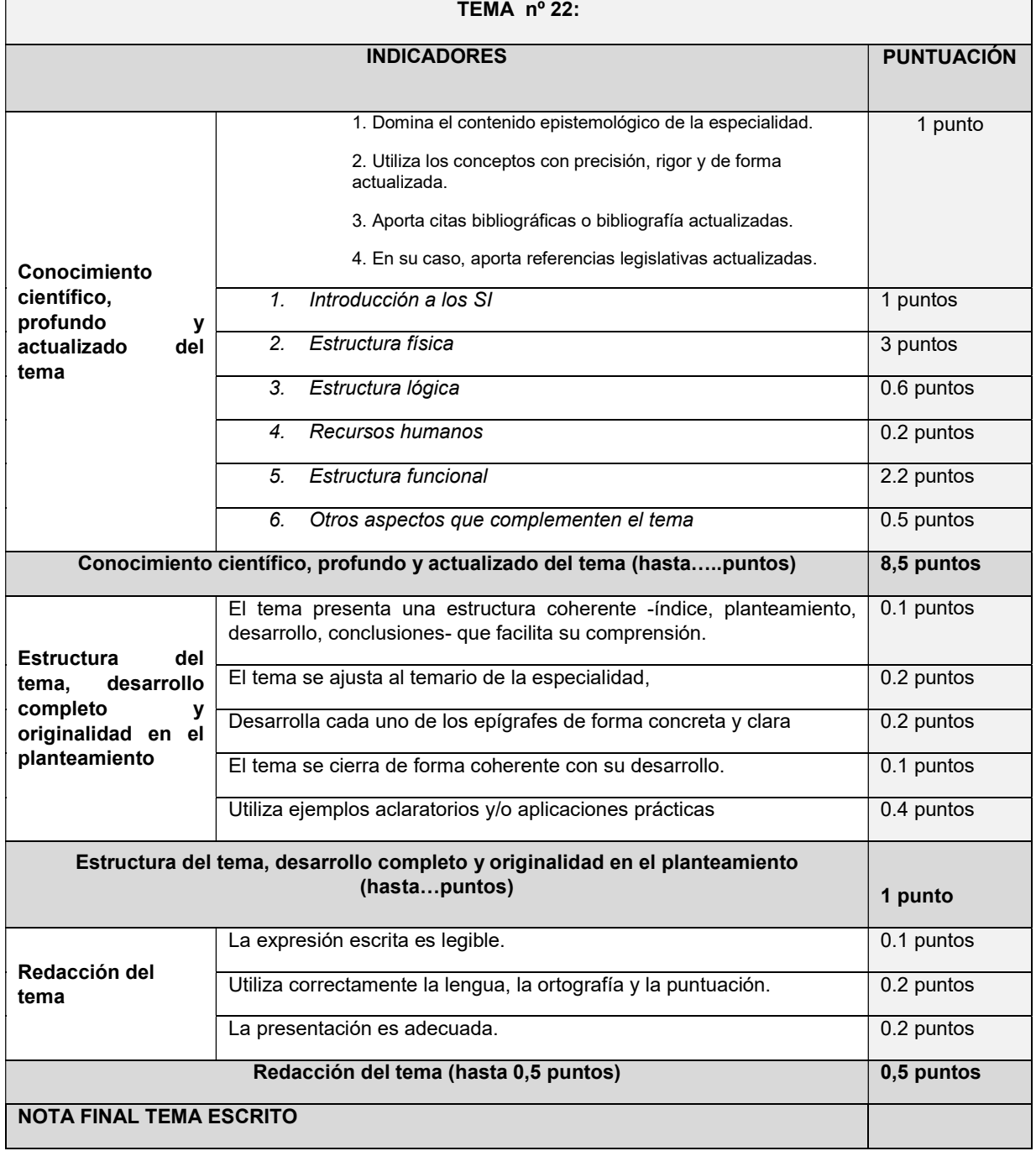

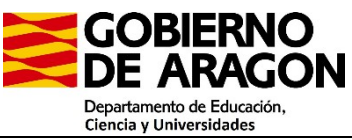

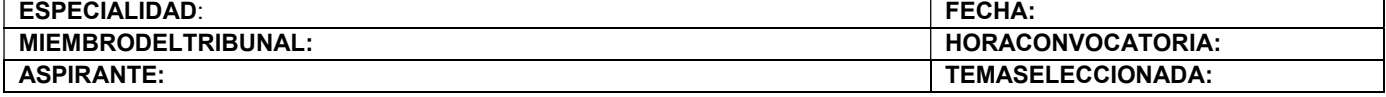

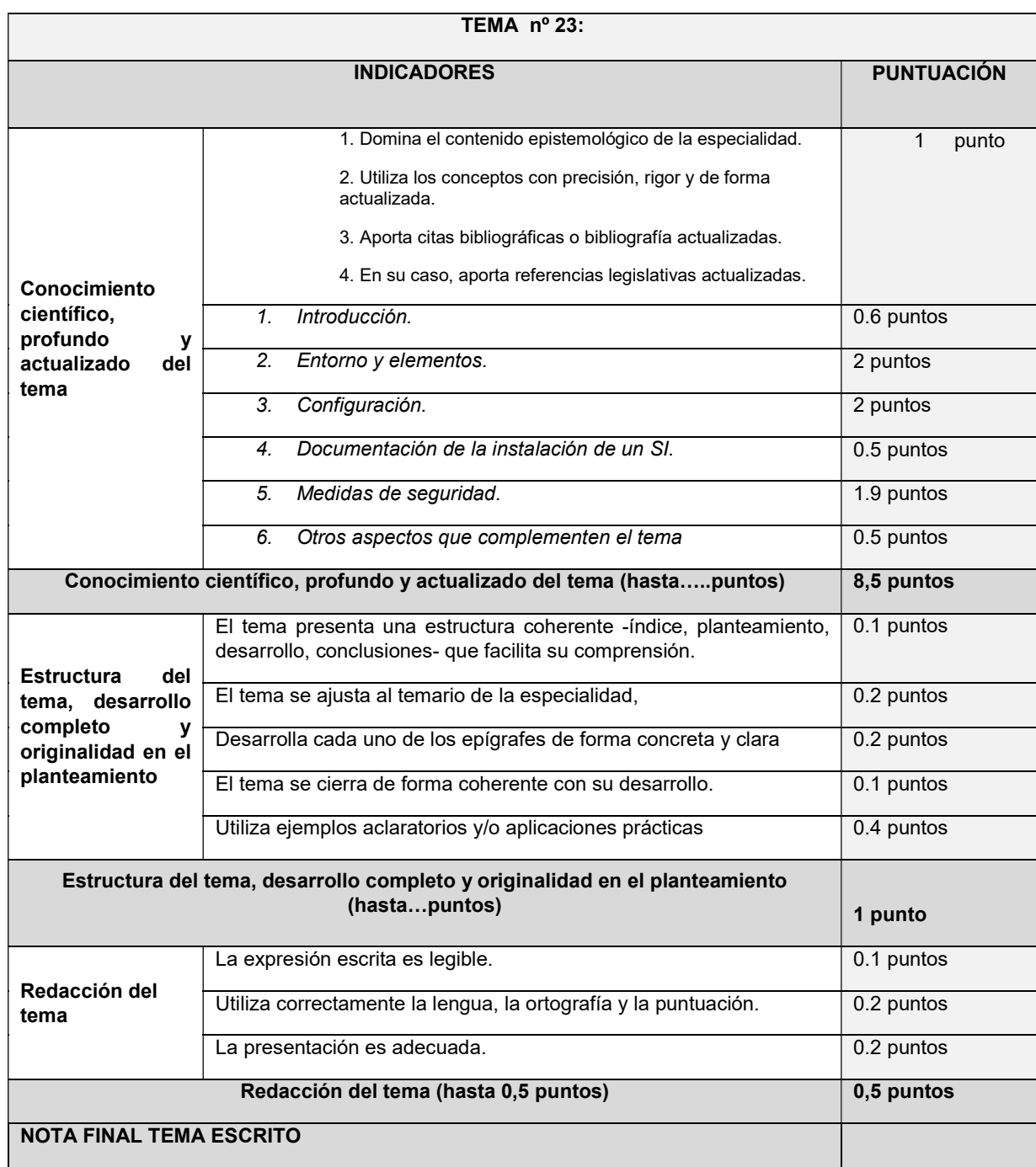

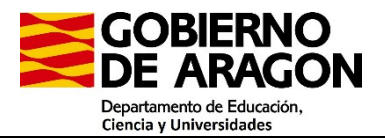

ESPECIALIDAD: FECHA: MIEMBRODELTRIBUNAL: HORACONVOCATORIA: ASPIRANTE: TEMASELECCIONADA:

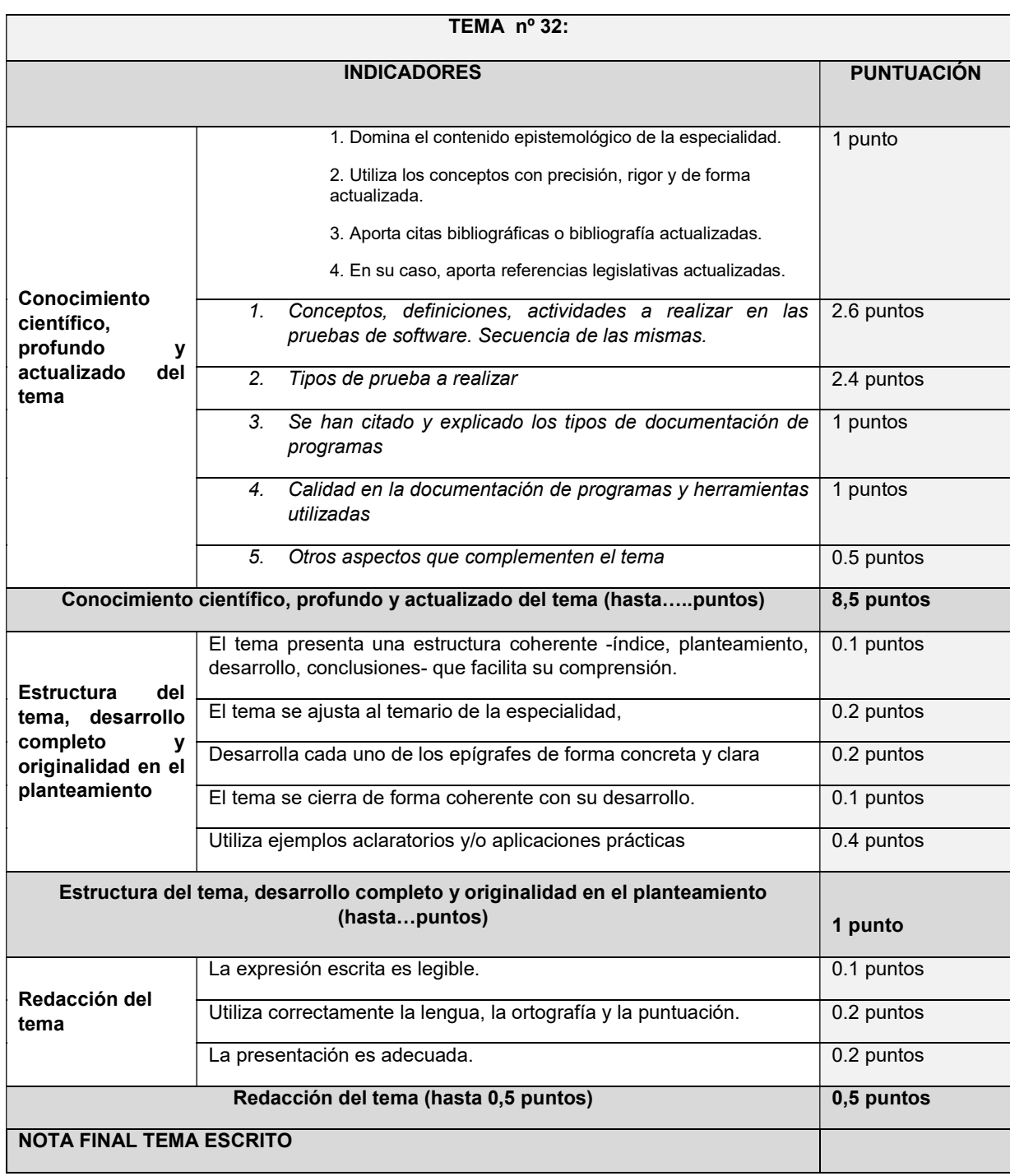

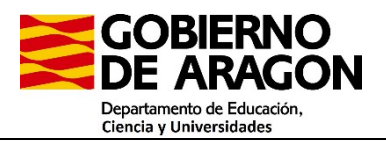

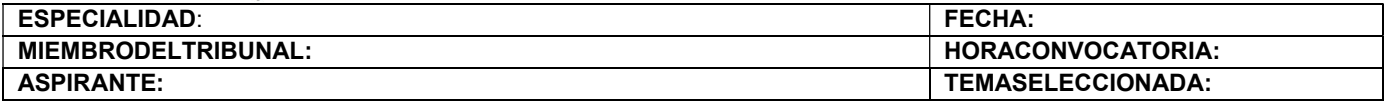

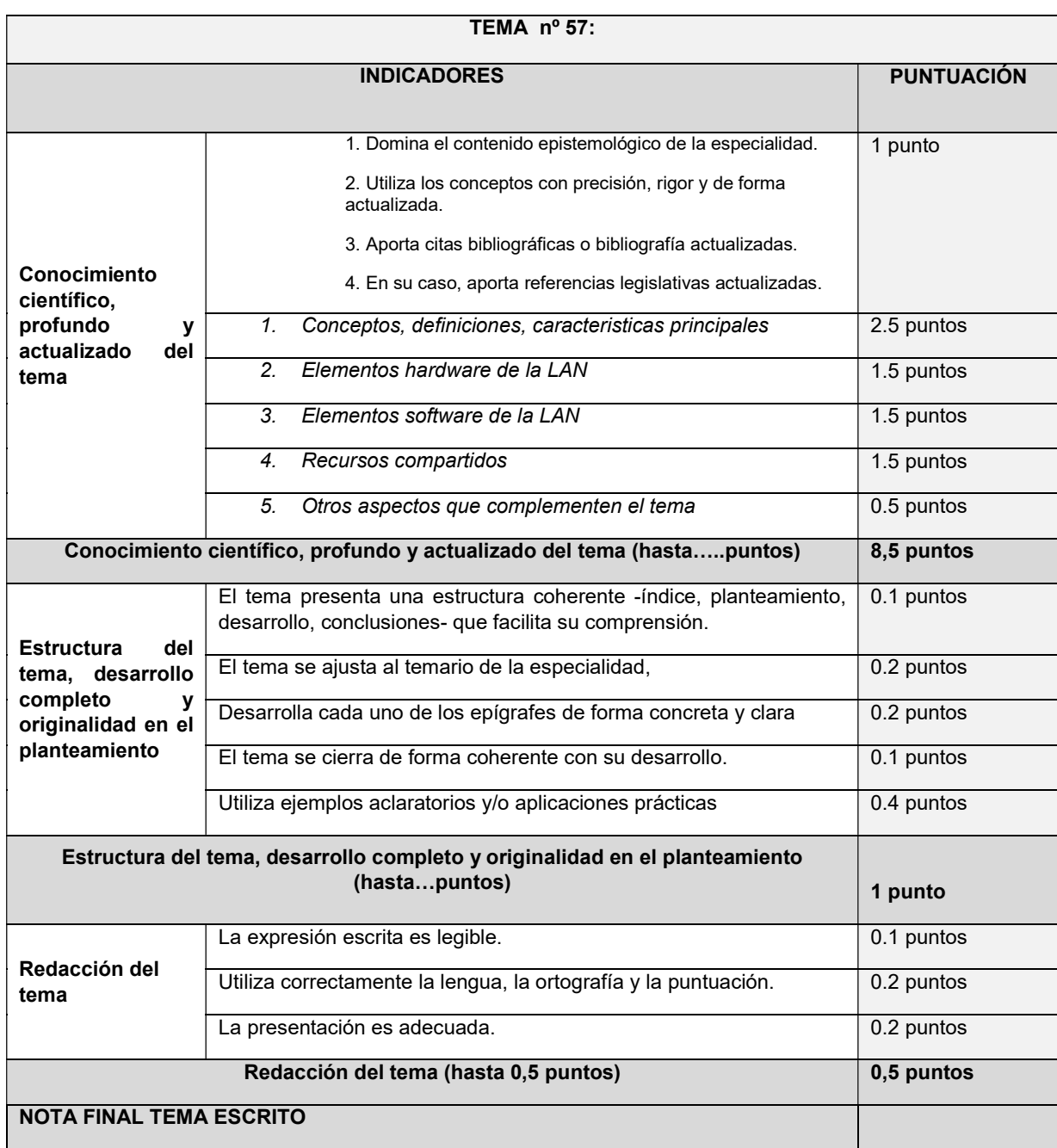

**PROCEDIMIENTO SELECTIVO CUERPO EL DE PROFESORES DE ENSEÑANZA SECUNDARIA CUERPO DE PROFESORES DE MÚSICA Y ARTES ESCÉNICAS, CUERPO DE PROFESORES DE ARTES PLÁSTICAS Y DISEÑO Y CUERPO DE PROFESORES ESPECIALISTAS EN SECTORES SINGULARES DE FORMACIÓN PROFESIONAL.**

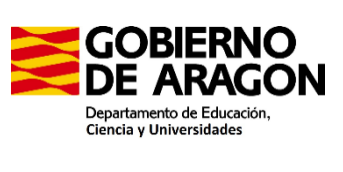

**PROCESO DE ESTABILIZACIÓN AÑO 2024. ESPECIALIDAD: SISTEMAS Y APLICACIONES INFORMÁTICAS**

**EJERCICIO PRÁCTICO. PARTE B.2**

### **PROPUESTAS A Y B**

### **INSTRUCCIONES:**

- Debe elegir entre las propuestas A y B y realizar únicamente los ejercicios de la propuesta elegida.
- Una vez elegida "Propuesta", se deberán realizar los tres ejercicios de dicha Propuesta. En el caso de que se realizasen ejercicios de ambas Propuestas, sólo puntuarán los ejercicios de la Propuesta A.
- Cada ejercicio debe realizarlo en un folio nuevo.
- Cada ejercicio se valorará sobre los puntos que aparecen en cada ejercicio, siendo la calificación total de la prueba sobre 10 puntos.
- Al finalizar el examen debe entregar todos los folios originales, separados de los autocopiativos. No se introducirá ni el enunciado ni los folios utilizados como borrador, en caso de introducirse, no se corregirán.

### **NO PASE A LA HOJA SIGUIENTE MIENTRAS NO SE LE INDIQUE QUE PUEDE COMENZAR**

# **PROPUESTA A**

# **Ejercicio A.1 (3 puntos).**

Solo una respuesta es válida en cada pregunta. Si hay varias respuestas aceptables, la válida es la que contiene la información más completa. Cada respuesta correcta vale 0,3 puntos; en blanco, 0 puntos. Cada respuesta incorrecta resta 0,1 puntos. Si la puntuación global del ejercicio A.1 fuera inferior a 0, en ese caso se asignará 0 puntos a dicho ejercicio. Las preguntas R1 y R2 son de reserva. Deben responderse y serán evaluadas únicamente en caso de anulación de alguna pregunta. **TODAS LAS RESPUESTAS SE DEBEN TRANSCRIBIR A LAS HOJAS AUTOCOPIABLES QUE CONSTITUYEN EL EXAMEN.**

1- Se quiere programar la ejecución de un script /usr/bin/script.sh el primer día de cada mes a las 12 de la mañana y a las 12 de la noche ¿Qué línea de las siguientes se debe añadir al fichero crontab?

- a) 0 0,12 1 \* \* /usr/bin/script.sh
- b) \* \*/12 24 \* 1 /usr/bin/script.sh
- c) \* \* 12 /24 \* 1 /usr/bin/script.sh
- d) 12 12 /usr/bin/script.sh
- e) \* \* \* 0 24 \* \* \*/ /usr/bin/script.sh

2- Microprocesadores que se caracterizan por tener un número de registros grande sin ninguna función específica asignada:

- a) RISC
- b) CISC
- c) MISC
- d) RCISC
- e) La respuesta a y d son correctas

3- Sobre la siguiente consulta SQL, ¿Qué se obtendría?

```
SELECT<sup>*</sup>
FROM pas
WHERE funcion NOT IN ('conserje')
AND salario > 1600ORDER BY apellidos DESC;
```
a) Obtener todos los datos de la tabla pas cuya columna función no sea CONSERJE y la columna salario sea superior a los 1600 euros, ordenados por apellido de forma descendente

b) Obtener todos los datos de la tabla pas cuya columna función sea CONSERJE y la columna salario sea superior a los 1600 euros, ordenados por apellido de forma descendente

c) Obtener todos los datos de la tabla pas cuya columna función sea CONSERJE y la columna salario sea superior a los 1600 euros, ordenados por apellido de forma ascendente

d) Obtener todos los datos de la tabla pas cuya columna función no sea CONSERJE y la columna salario sea superior a los 1600 euros, ordenados por apellido de forma ascendente

e) Obtener un error, la sintaxis no es correcta

4- La dirección IPv6 fe80:0000:0000:0000:0000:23ff:fe4f:4f71, representada de forma simplificada al máximo es:

- a) fe80::23ff:fe4f:4f71
- b) fe800000:: 23ff:fe4f:4f71
- c) fe80x3:: 23ff:fe4f:4f71
- d) fe80::23fffe4f:4f71
- e) fe8::23ff:fe4f:4f71
- 5- En un Active Directory, ¿Cuándo no se puede transformar un grupo global en universal?
- a) Si es miembro de un grupo global
- b) Si es miembro de un grupo universal
- c) Si es miembro de un grupo local
- d) Si es miembro a la vez de un grupo local y universal
- e) Todas las respuestas son falsas

6- Los siguientes procesos se ejecutan siguiendo el algoritmo FCFS. ¿Cuál es el último proceso en ejecutarse al completo?

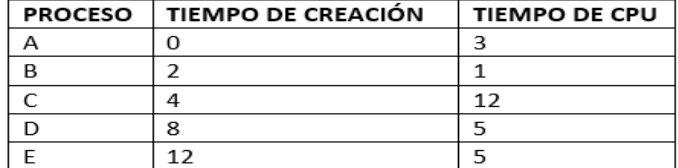

- a) A
- b) B
- c) C
- d) D
- e) E

7- ¿Cuál de los siguientes comandos podría servir para dar formato NTFS a una partición lógica?

- a) Una partición lógica no puede tener formato
- b) mkfs.ntfs /dev/sdb2
- c) mkfs.ntfs /dev/sdb
- d) mkfs.ntfs /dev/sdb6
- e) Las respuestas b y d son correctas

8- Si en la etiqueta de una memoria RAM vemos que indica 2Rx4, ¿cuántos chips tendrá en el módulo?

- a) 4
- b) 8
- c) 16
- d) 32
- e) 64
- 

9. Dada el siguiente código de Javascript señala la salida por consola:

```
let i = 3;for (let i = 0; i < 2; i++) {
for (let i = 0; i < 2; i++) {}
```
console.log(i);

}console.log(i);

- a) 0 1
- b) 0 1 0
- c) 0 1 3

d) 0 0 3

e) Error, la variable i no se puede declarar varias veces

10. ¿Cuál es la sintaxis básica de jQuery para seleccionar un elemento por su ID en el DOM?

- a) \$("elementoID")
- b) \$("#elementoID")
- c) \$(".elementoID")
- d) \$elementoID
- e) Ninguna de las respuestas es correcta

### PREGUNTAS DE RESERVA:

- R1. En Sistemas y Aplicaciones Informáticas, ¿Cuál es el significado de CUPS?
- a) Es una métrica relacionada con la ingeniería del software
- b) Es un sistema de impresión
- c) Es una normativa de accesibilidad
- d) Es una librería de JavaScript para gráficos
- e) Es una utilidad para configurar fácilmente redes
- R2. Dada el siguiente código, señala la respuesta correcta en cuanto a la salida por consola:
- var test =  $()$  => arguments;
- console.log(test("primero", "segundo"));
- a) primero, segundo
- b) Error: para corregirlo habría que poner unas llaves que agrupen toda la segunda fila { }
- c) Error: test no tiene ningún argumento
- d) Error: las funciones flecha son siempre anónimas
- e) Error: el objeto arguments no está disponible en las funciones flecha

# **Ejercicio A.2 (4 puntos).**

Disponemos de un fichero llamado alumnado.txt que contiene información de los empleados de nuestro centro, una línea por cada alumno. Cada línea contiene información de un alumno separando cada campo por el carácter #. Los campos almacenados en cada línea son: DNI, primer apellido, segundo apellido, nombre, día nacimiento, mes nacimiento, año nacimiento, edad, departamento al que pertenece, clase al que pertenece. Como se muestran a continuación:

#### DNI#APE\_1#APE\_2#NOM#DIA#MES#ANO#EDAD#DEPART#CLASE

45302157-T#MARTÍNEZ#HAMSA#NATALIA#15#1#2000#24#INFORMATICA#DAW1

43094614-R#ABAD#BARRIO#RENAN#19#8#1998#25#INFORMATICA#ASIR2

32843994-V#SAMRI#VÁZQUEZ# PALOMA #10#5#2002#22#COMERCIO#LOGISTICA1

#### 23549294-B#TOMÁS#SANZ#TATIANA#30#1#2003#21#ELECTRICIDAD#INSTALACIONES2

(2,5 puntos) Se pide realizar un script de bash que reciba un único argumento de entrada que podrá ser "dpt" o "cla". Si no se introduce ningún argumento o el número de argumentos es mayor de uno o el único argumento es distinto a "dpt" o "cla", se deberá mostrar un mensaje de error por pantalla y se terminará el script.

Si el primer argumento es:

- dpt. Creará una cuenta por cada alumno/a que haya dentro del fichero poniendo como comentario su nombre y apellidos, el Shell que se utilizará será /bin/bash, la cuenta no caducará. Su grupo principal será el departamento al que pertenece pero anteponiendo un "g" y el login será su primera letra del nombre seguido de un "." Seguido del primer apellido seguido de un "." Y su segundo apellido. Si tomamos de ejemplo a la primera alumna se pondrá como comentario "natalia martinez hamsa", la cuenta no caducará, el grupo principal será ginformatica y el login será n.martinez.hamsa.

- cla. Creará una cuenta por cada alumno/a que haya dentro del fichero poniendo como comentario su nombre y apellidos, el Shell que se utilizara será /bin/bash, la cuenta caducará en 2028 el día y mes de su nacimiento. Su grupo principal será su clase pero anteponiendo una "g" y el login será su primera letra del nombre seguido de un "." seguido del primer apellido seguido de un "." y su segundo apellido. Si tomamos de ejemplo a la primera alumna se pondrá como comentario "natalia martinez hamsa", la cuenta caducará el 15/1/2028, el grupo principal será gdaw1 y el login será n.martinez.hamsa.

Al final del script, se mostrará un resumen donde aparezcan: número de departamentos diferentes, número de alumnado creado correctamente y número de alumnado que no se han podido crear. La salida tendrá el siguiente formato:

Número de departamentos: XXXX

Número de alumnos creados correctamente: XXXX

Número de alumnos no creados: XXXX

(2,5 puntos) Condiciones:

- Al crear la cuenta, todos los alumnos tendrán la clave SiF2024.
- Los errores que se produzcan al crear el usuario deberán almacenarse en el fichero llamado "errores.txt"
- Todos los datos del fichero alumnado.txt se convertirán a minúsculas (nombre, apellidos, departamento y clase) y se eliminaran los acentos.
- Los departamentos pueden contener espacios, de forma que se sustituirán por guión bajo \_
- Los nombres, primer apellido y segundo pueden contener espacios. Se deben eliminar dichos espacios.
- El número y nombre de departamentos y clase deben obtenerse del fichero alumnado.txt
- No se debe considerar la primera línea del fichero de alumnado ya que solo contiene un encabezado y no información de un alumno. No se permite la utilización de ficheros temporales.

# **Ejercicio A.3 (3 puntos).**

### Dado el siguiente fichero ejercicio.html

```
<!DOCTYPE html>
<html>
<head>
<h1 class="titulo">Ejercicio</h1>
</head>
<hody>
<script>
//**Aqui se resuelve el ejercicio**
// **Fuera del script, no se puede incluir/modificar nada**
</script>
</body>
</html>
```
- a) (0,5 puntos) Con métodos propios del DOM de Javascript, crear un botón con un identificador llamado MiBoton y un párrafo con un identificador llamado MiParrafo.
- b) (1 punto) Crea una clase MiEjercicio que se encargue de manejar el evento de hacer click en el botón. Cuando se presiona el botón, se muestra un mensaje en el párrafo (Mensaje1) y se elimina el evento. Finalmente, después de 5 segundos, se agrega de nuevo el evento y se muestra un nuevo mensaje (Mensaje2).
- c) (0,25 puntos) Explica que hubiera ocurrido si el script hubiera estado en el HEAD. Si lo crees oportuno, detalla una solución codificando sólo con JavaScript.
- d) (0,5 puntos) Mediante JQuery: cambia el color del botón una vez que hayan pasado los 5 segundos y reduce el tamaño del botón de manera progresiva hasta que desaparezca.
- e) (0,75 puntos) Se tiene un fichero llamado estilo.scss con el siguiente código:

body { font-family: Arial, sans-serif; background-color: #f0f0f0; p { color: #333; } button { padding: 10px 20px; background-color: #007bff; border: none; }}

- Incluye en el fichero anterior la funcionalidad de que todos los elementos cuya clase sea "titulo" tengan un tamaño de letra de 16px.
- Transpila a CSS todo el código resultante que hay en fichero estilo.scss, incluida la modificación anterior.

## **PROPUESTA B**

# **Ejercicio B.1 (3 puntos).**

Solo una respuesta es válida en cada pregunta. Si hay varias respuestas aceptables, la válida es la que contiene la información más completa. Cada respuesta correcta vale 0,3 puntos; en blanco, 0 puntos. Cada respuesta incorrecta resta 0,1 puntos. Si la puntuación global del ejercicio B.1 fuera inferior a 0, en ese caso se asignará 0 puntos a dicho ejercicio. Las preguntas R1 y R2 son de reserva. Deben responderse y serán evaluadas únicamente en caso de anulación de alguna pregunta. **TODAS LAS RESPUESTAS SE DEBEN TRANSCRIBIR A LAS HOJAS AUTOCOPIABLES QUE CONSTITUYEN EL EXAMEN.**

1. Me acabo de comprar un módulo de memoria marca TeamGroup T-Force PC4-25600 CL20 de 32GB. ¿Cuál es el tiempo de acceso a la primera celda de memoria?

- a) 12,5 ns
- b) 6,25 ns
- c) 25 ns
- d) 160 ns
- e) Con la información proporcionada, no se puede saber
- 2. ¿Que son los perfiles XMP que podemos ver al entrar en algunas UEFI?
- a) Una serie de perfiles para poder aumentar la capacidad del procesador
- b) Es una tecnología que permite ajustar automáticamente la memoria RAM a velocidades más altas que las estándar
- c) Son perfiles de usuario para poder entrar en la BIOS como administrador o como usuario normal
- d) Son perfiles creados por los fabricantes de placas base para poder mejorar la velocidad entre memoria y procesador
- e) Son perfiles que puede configurar el usuario para hacer overclock en las memorias de solo lectura

3. Desde LibreOffice Calc y partiendo de los datos de la figura, queremos conocer el número total de alumnos que hay en los institutos de Zaragoza y Teruel que van en horario diurno ("D"). ¿Cuál sería la fórmula correcta si usamos una hoja de cálculo?

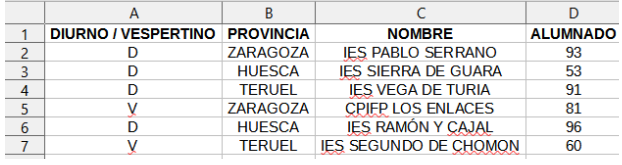

a) =SUMAR.SI.CONJUNTO(D2:D14;B2:B14;"ZARAGOZA";A2:A14;"D")+SUMAR.SI.CONJUNTO(D2:D14;B2:B14;"TERUEL";A2:A14;"D")

- b) =SUMAR.SI.CONJUNTO(D2:D14;B2:B14;"Zaragoza";B2:B14;"Teruel";A2:A14;"D")
- c) =SUMAR.SI.CONJUNTO(D2:D14;Y(O(B2:B14="Zaragoza";B2:B14="Teruel");A2:A14="D"))
- d) =SUMAR.SI.(D2:D14;Y(O(B2:B14="Zaragoza";B2:B14="Teruel");A2:A14="D"))
- e) =SUMAR.SI.CONJUNTO(D2:D14;B2:B14;"Zaragoza" o "Teruel";A2:A14;"D")
- 4. En cuanto a las animaciones en 3D con CSS3, señala la opción con la que no se pueden realizar animaciones en 3D.
- a) Con Keyframes
- b) Con la propiedad animation
- c) Con la propiedad transform
- d) Con la propiedad move
- e) Con Keyframes y con la propiedad transform

5. ¿Cuál es la ventaja principal de utilizar Ajax con respecto a una cara la hora de realizar una carga de una aplicación Web?

- a) Mayor compatibilidad con dispositivos móviles
- b) Mejor seguridad en la transmisión de datos
- c) Mayor control sobre el diseño y la presentación de la página
- d) Mayor rendimiento y velocidad
- e) Son correctas la respuesta a y c

6. ¿Cuál es la ventaja principal de utilizar Ajax con respecto a una cara la hora de realizar una carga de una aplicación Web?

- a) Mayor compatibilidad con dispositivos móviles
- b) Mejor seguridad en la transmisión de datos
- c) Mayor control sobre el diseño y la presentación de la página
- d) Mayor rendimiento y velocidad
- e) Son correctas la respuesta a y c
- 7. La planificación de procesos no apropiativa…
- a) Es aquélla en la que, cuando a un proceso le toca su turno de ejecución, ya no puede ser suspendido
- b) Es aquélla en la que, cuando a un proceso le toca su turno de ejecución, éste puede ser suspendido

c) Es aquélla en la que, cuando a un proceso le toca su turno de ejecución, éste puede ser suspendido solamente si llega un proceso nuevo con una prioridad máxima

d) Es aquélla en la que, cuando a un proceso le toca su turno de ejecución, éste puede ser suspendido solamente si llega un proceso nuevo sin ninguna prioridad

e) Todas las respuestas son correctas

8. Que realiza el siguiente comando: cat /sys/block/sda/queue/rotational

- a) Devuelve una cadena con todos los procesos que se están ejecutando
- b) Devuelve una cadena con todos los servicios que se están ejecutando
- c) Devuelve una cadena con todas las tareas que se están ejecutando
- d) Devuelve el numero de discos que tenemos conectados al sistema
- e) Devuelve un valor numérico que indica si el disco es sólido o mecánico

9- Un rango de memoria es un bloque de datos de un determinado número de bits. En el caso de memorias ECC, ¿qué anchura posee ese bloque de datos?

- a) 8 bits
- b) 8 bytes
- c) 64 bits
- d) 64 bytes
- e) 72 bits

10. Acabo de comprar un disco SSD con capacidad de 500GB e interfaz SATA 3. El comercial de la tienda me ha dicho que tiene una garantía de 2 años y que su DWPD es de 1,5. Calcula su TBW (sin decimales).

- a) 375TB
- b) 548 GB
- c) 548 TB
- d) 1500TB
- e) 1500GB

#### PREGUNTAS DE RESERVA:

R1. Una de las siguientes afirmaciones sobre GPT es falsa, señala cuál:

- a) En un disco GPT se pueden añadir 100 particiones
- b) La GPT usa un moderno modo de direccionamiento lógico
- c) La GPT está ubicada en el primer sector de disco correcto
- d) GPT significa Tabla de Particiones GUID

e) GPT puede usarse en discos de más de 2 TB

R2. En un dominio Active Directory hay 3 controladores de dominio. Uno Windows Server 2008, otro Windows Server 2012 y otro Windows Server 2016. En relación al nivel funcional del dominio…

a) Puede ser como máximo Windows Server 2008

- b) Puede ser como máximo Windows Server 2012
- c) Puede ser como máximo Windows Server 2016
- d) Las respuesta b y c son correctas
- e) Las respuestas a y c son correctas

## **Ejercicio B.2 (4 puntos).**

Un Instituto de Educación Secundaria dispone de un servidor cuyo sistema operativo es Windows Server 2019. En dicho servidor se encuentra instalado un servicio de Active Directory (Directorio Activo) con un dominio "oposicionesSAI.com".

1- (0,75 puntos) Explica brevemente los siguientes conceptos relacionados con un directorio activo:

Dominio:

Bosque:

Unidad organizativa

2-(3,25 puntos) Elabora un script (.ps1) que permita administrar dicho servidor de la siguiente manera:

En primer lugar, se ejecutará el script y se debe mostrar un menú con las siguientes opciones:

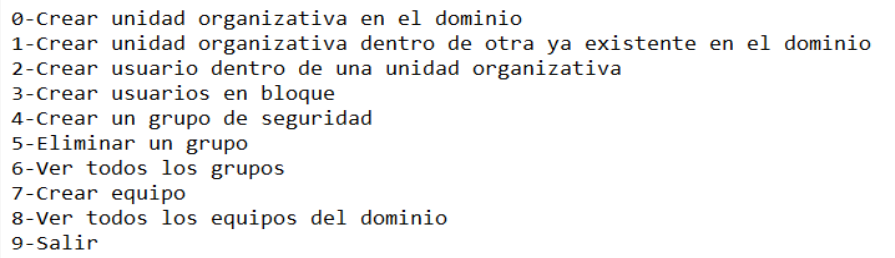

Al seleccionar cada una de las opciones, deben ofrecer las siguientes funcionalidades. Una vez finalizada la opción seleccionada se debe retornar al menú principal:

Opción 0: Debe pedir por pantalla el nombre de una unidad organizativa y crearla en el dominio "oposicionesSAI.com". Una vez creada, debe mostrar el mensaje "Unidad Organizativa (nombre de la unidad organizativa) creada con éxito".

Opción 1: Debe pedir por pantalla el nombre de una unidad organizativa (a) que se desea crear y el nombre de la unidad organizativa dentro de la cual se desea insertar (b) dentro del dominio "oposicionesSAI.com". Posteriormente, debe crear la unidad (a) ubicada dentro de la unidad (b). Una vez creada la unidad organizativa, debe mostrar el mensaje "Unidad Organizativa (nombre de la unidad organizativa) creada con éxito".

Opción 2: Demanda por pantalla el nombre del usuario que se desea crear y el nombre de la unidad organizativa en la que se desea incorporar del dominio "oposicionesSAI.com". Posteriormente, crea el usuario e incorpóralo a la unidad organizativa. Una vez creado, muestra el mensaje "Usuario (nombre del usuario) creado con éxito".

Opción 3: Existe un fichero "users.csv" en el mismo directorio en el que se encuentra el script que contiene la siguiente información:

nombre, uo usuario01, opos usuario02, opos usuario03, opos usuario04, opos

El script debe leer el fichero y crear todos los usuarios que allí aparecen en la correspondiente unidad organizativa del dominio "oposicionesSAI.com". Para cada uno de los usuarios creados, debe mostrar el mensaje "Usuarios (nombre del usuario) creado con éxito".

Opción 4: Debe pedir por pantalla el nombre del grupo de seguridad que se desea crear y el ámbito de dicho grupo (Global o Universal). Una vez proporcionada la información, debe crear dicho grupo en el contenedor por defecto "Users" del dominio "oposicionesSAI.com". Una vez creado, muestra el mensaje "Grupo (nombre del grupo) creado con éxito".

Opción 5: Pide por pantalla el nombre de un grupo del dominio "oposicionesSAI.com" que desea eliminar y lo borra. Una vez borrado muestra el mensaje "Grupo (nombre del grupo) borrado con éxito".

Opción 6. Muestra el listado de todos los grupos del dominio del dominio "oposicionesSAI.com"

Opción 7: Demanda por pantalla el nombre de un equipo que se desea crear. Posteriormente, debe crear dicho equipo dentro del contenedor "Computers" del dominio "oposicionesSAI.com". Una vez creado, debe mostrar el mensaje "Equipo (nombre del equipo) creado con éxito".

Opción 8. Muestra un listado de todos los equipos del dominio.

Opción 9: Cierra el script.

### **Ejercicio B.3 (3 puntos).**

Una academia de estudios utiliza el ERP ODOO v14. Para sus procesos de enseñanza y aprendizaje, necesita crear un nuevo módulo en el que se muestre una lista de actividades educativas y para cada una de ellas, registrar:

Nombre de la actividad

Una calificación numérica entera.

¿Se encuentra aprobada? Para que se encuentre aprobada debe tener una calificación numérica mayor o igual a 5.

¿Se encuentra finalizada?

El desarrollador que se estaba encargando de dicho trabajo, ha causado baja en la empresa y debes finalizarlo.

Accedes al fichero models.py y ves que aparece lo siguiente:

```
\mathbf 1# -*- coding: utf-8 -*-
 \overline{z}\overline{3}from odoo import models, fields, api
 \overline{4}5
      class lista tareas(models.Model):
          name =<sup>'</sup>lista actividades.lista'
 6
 \overline{7}^- description = 'Lista de actividades. Oposiciones SAI'
8
          rec name="actividad"
 9
          \text{actividad} = \text{fields}.\text{Char}()10
11
           nota = fields. Integer()12aprobado = fields. Boolean (compute="_value_aprobado", store=True)
           finalizada = fields.Boolean()13
```
(1 punto) Responde, ¿Cómo debes modificar el fichero para que el valor de "aprobado" sea "Verdad" si la nota es mayor o igual a 5 o menor en caso contrario?

(1 punto) Finalizada la edición del fichero "models.py", elabora la vista del módulo. Dicha vista debe tener las siguientes características:

Nombre del modelo que se muestra en la vista: Listado de actividades.

El formulario debe disponer de una vista "tree" para mostrar todos los datos y de una vista "form" para crear o editar datos.

(1 punto) Finalmente, compruebas que el anterior desarrollador, ha creado el fichero security/ir.model.access.csv con la siguiente información:

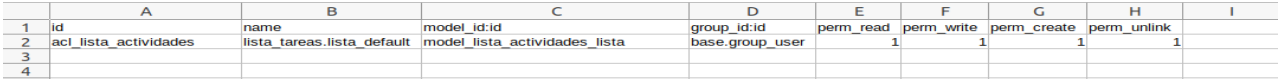

#### Responde:

¿Qué relación tiene el fichero "\_\_manifest\_\_.py" con el fichero security/ir.model.access.csv?

¿Qué información aparece en el fichero security/ir.model.access.csv? Descríbela.

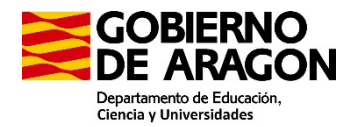

### PROCEDIMIENTO SELECTIVO ESTABILIZACIÓN ORDEN ECD/1900/2022 (BOA 28/12/2022) PARTE B2. PRUEBA DE CARÁCTER PRÁCTICO

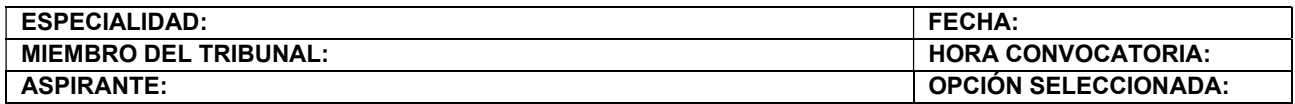

En el Ejercicio 1 (Test) cada respuesta correcta vale 0,3 puntos; en blanco, 0 puntos. Cada respuesta incorrecta resta 0,1 puntos. Si la puntuación global del ejercicio 1 fuera inferior a 0, en ese caso se asignará 0 puntos a dicho ejercicio. Se anula la pregunta 6 del Ejercicio 1, de la PROPUESTA B, por duplicidad. Entra a puntuar la pregunta de Reserva R1.

La puntuación de cada apartado de los Ejercicios 2 y 3 está detallada en el enunciado del examen. En el ejercicio 2 de la Propuesta A, en cada apartado donde pone 2,5 puntos debería ser 2 puntos sobre 10. Dentro de cada uno de los apartados de estos ejercicios se tendrán en cuenta la siguiente valoración:

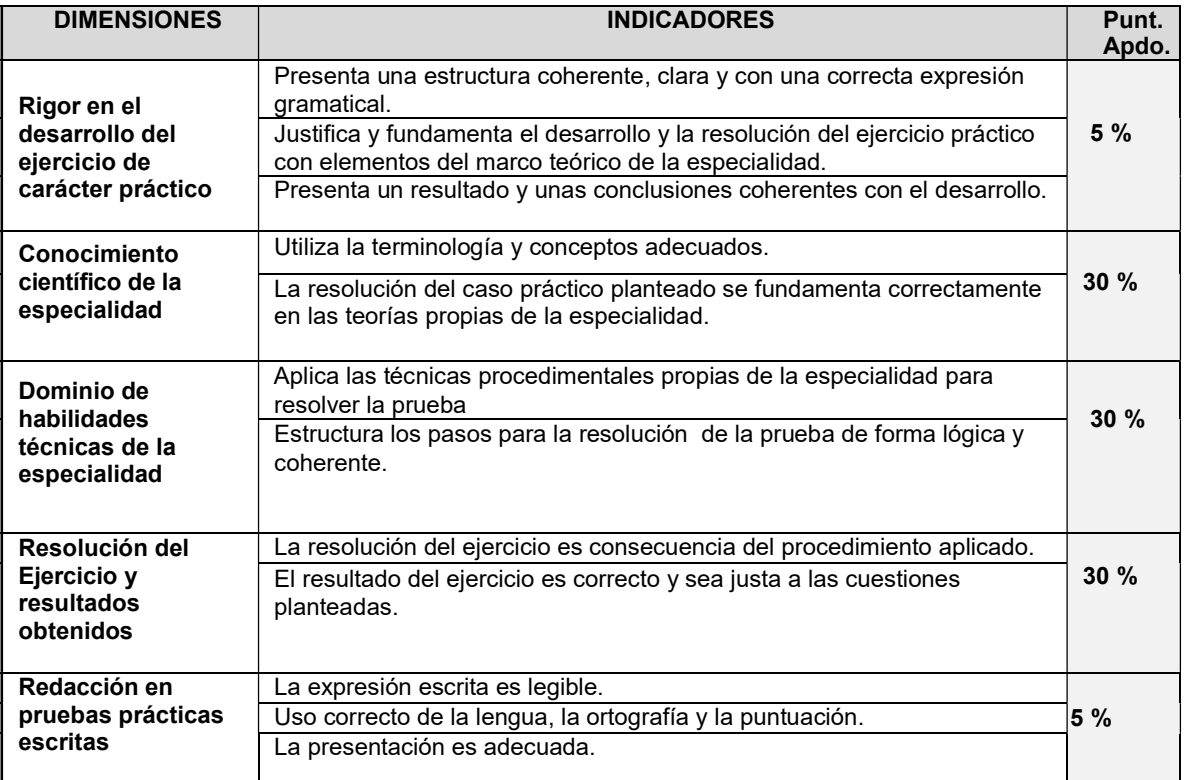